Wie wir es **Kunden so einfach wie möglich machen** können in den Austausch mit Euch zu treten

> **Online Schaufenster** Google Business Eintrag

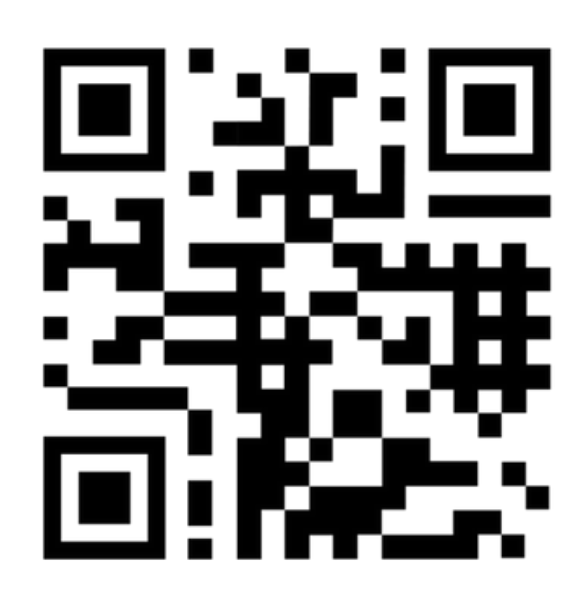

**Offline Schaufenster** digitalisieren

- Kein Informationsverlust beim Kanal- oder Endgerätwechsel
- Kommunikation: persönlich, zeitnah und über mehrere Kanäle hinweg

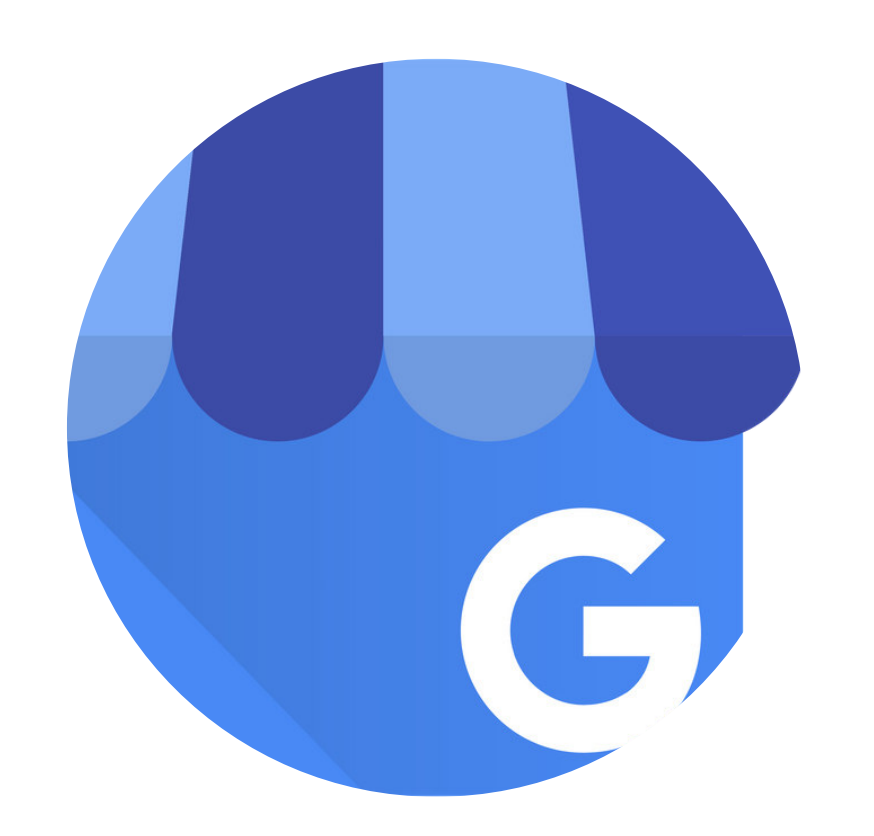

### Die Kundschaft hat neue Erwartungen

# Chancen

Möglichkeiten zur Optimierung, Neukundengewinnung und Kundenbindung

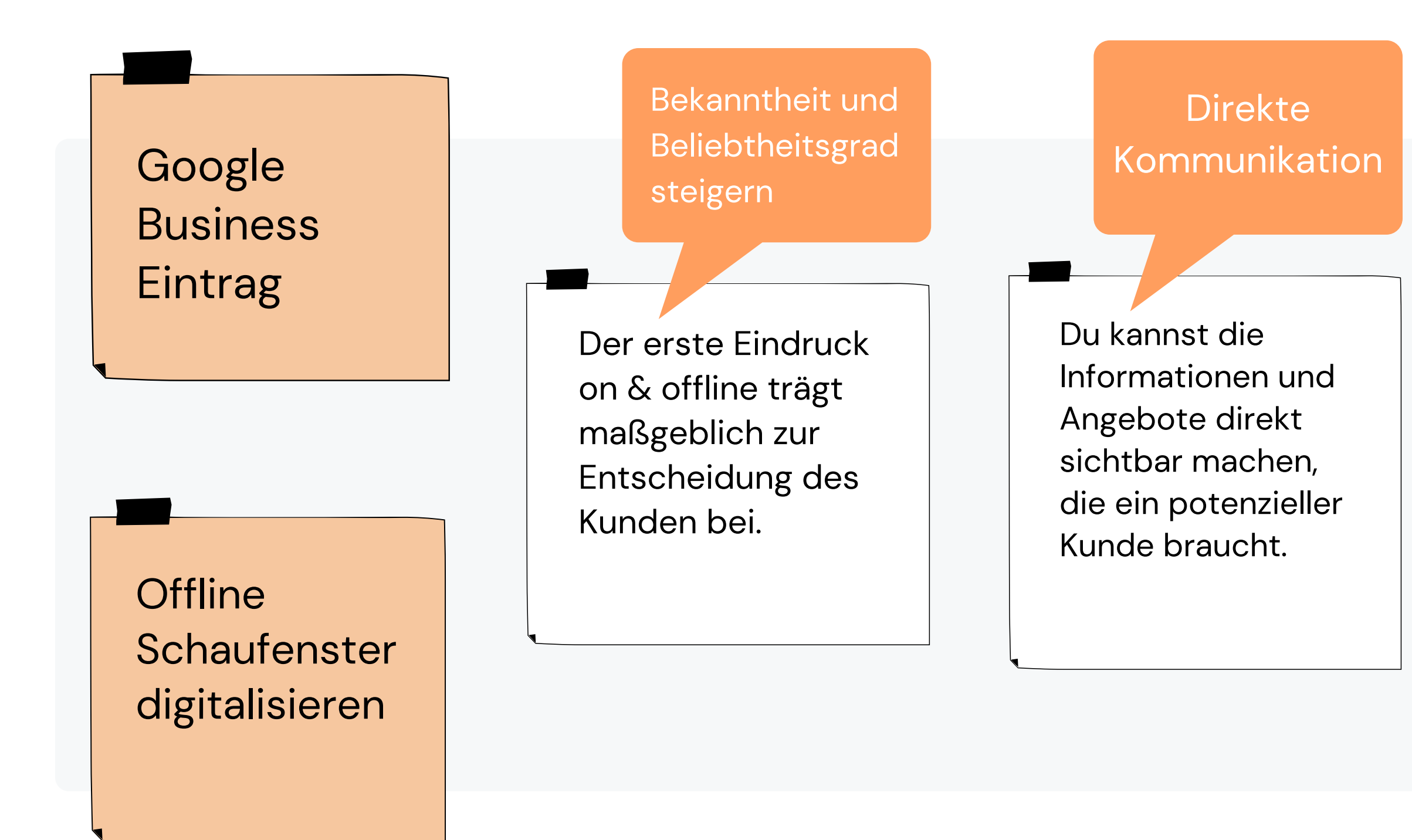

Kundenbeziehungen aufrechterhalten mit Updates, Neuigkeiten , Sonderangeboten und Rezensionen

Vertrauensaufbau durch Interaktion

Feedback von Kunden

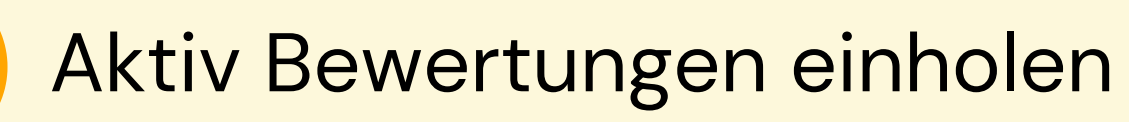

Sichtbarkeit aufrechterhalten

**1**

## Google **Business Eintrag**

**2**

**3** Hindernisse zur Kontaktaufnahme aus dem Weg räumen

**Anleitung** zur Erstellung eines Eintrags [hier](https://www.qrcode-generator.de/)

"Verbraucher finden Unternehmen, die auf Rezensionen antworten, 1,7-mal vertrauenswürdiger als solche, die das nicht tun." - Google

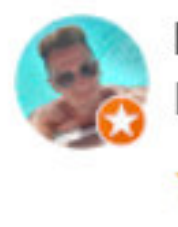

Paul Lalü Local Guide · 27 Rezensionen · 10 Fotos **★★★★★** vor 5 Monaten

Einfach toll hier. Immer wieder gerne.

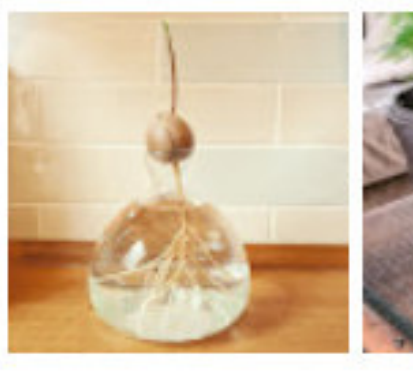

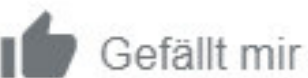

Antwort vom Inhaber vor 5 Monaten Dankeschön für die lieben Worte ♥

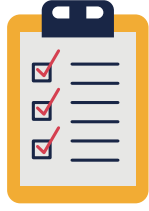

**1** Aktiv Bewertungen einholen

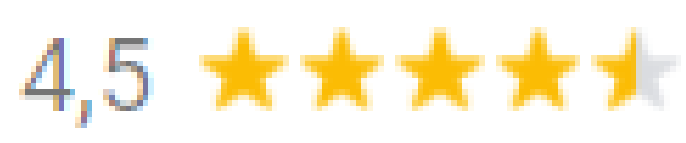

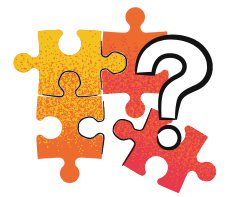

### **Antworte auf Rezensionen**

so wie du auch persönlich antworten würdest.

Auch auf schlechte Bewertungen sollte geantwortet werden, jedoch nur, wenn die Bewertung nachvollziehbar ist.

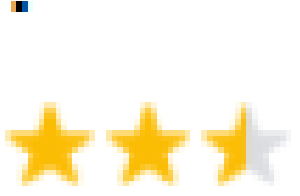

Hier gibt es Pflanzen und Töpfe die man nicht überall bekommt. Die Beratung ist einfach toll und man kommt gleich ins Gespräch.

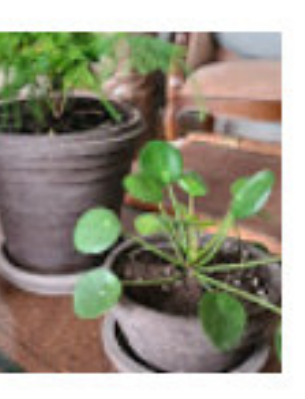

### **Kundenbeziehung aufrechterhalten Vertrauensaufbau**

Viele und ausführliche Bewertungen erhöhen die Wahrscheinlichkeit einen neuen Kunden zu gewinnen.

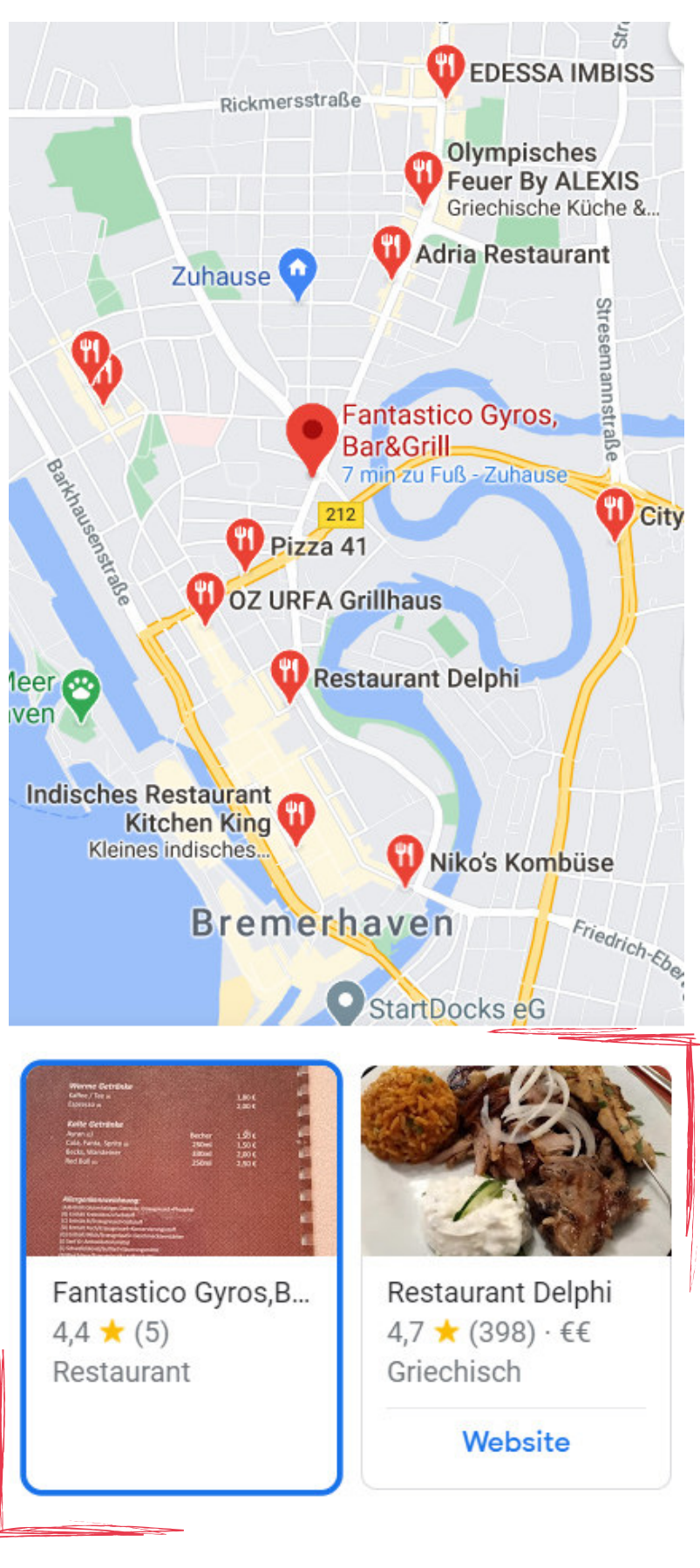

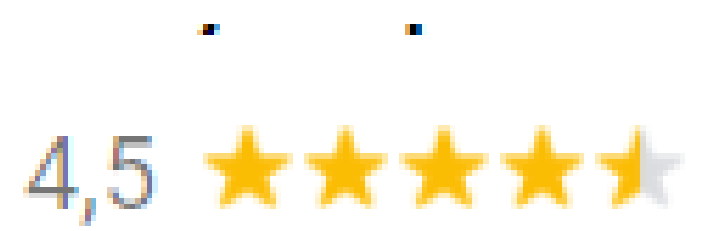

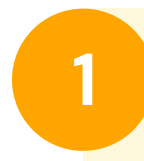

#### **1** Aktiv Bewertungen einholen

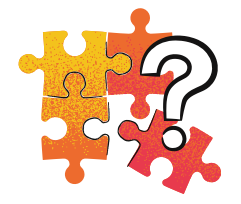

Ein Blick auf die Karte verrät mir, welches Restaurant gut ankommt.

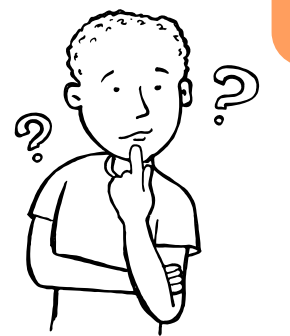

### **Kontaktaufnahme zu Kunden**

- 1. Erstelle Visitenkarten (oder ein Poster im Laden) mit QR-Codes.
- Gebe deiner Kundschaft bei Ladenbesuchen 2. eine Karte mit auf den Weg.
- Bitte Sie um Feedback (erkläre, wenn nötig, 3. dass sie mit dem Scannen des QR-Codes auf einer Seite landen, wo sie Feedback geben können.)
- 4. Zu Hause oder unterwegs kann der Kunde den QR-Code scannen und landet automatisch bei Google Bewertungen.

GEFÄLLT **DIR DEIN SCANNE UND BEWERTE UNS!** 

#### **So gehts:**

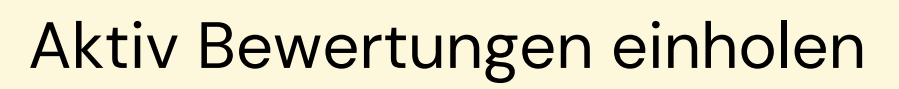

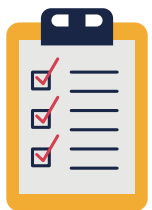

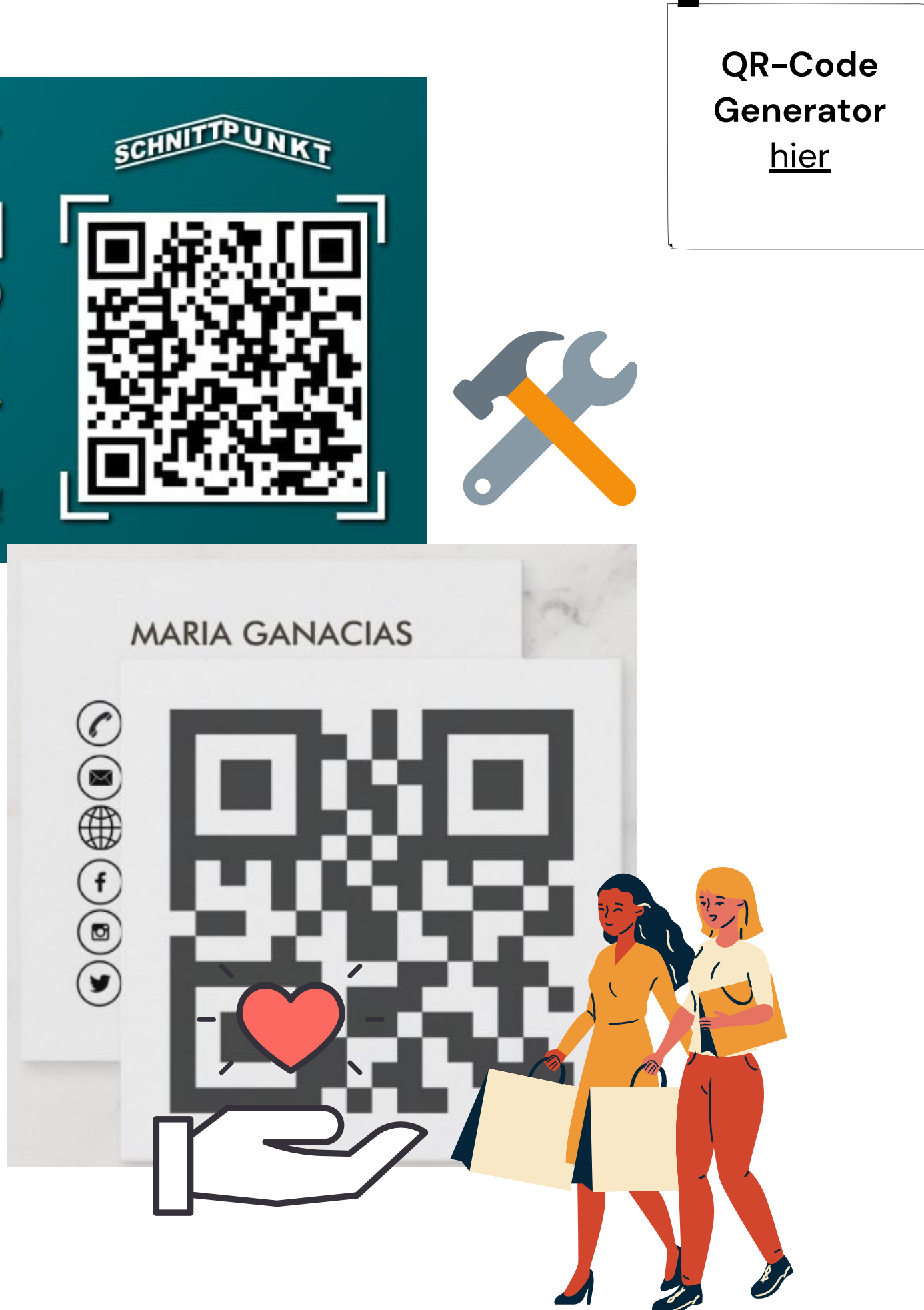

#### **2** Sichtbarkeit aufrechterhalten

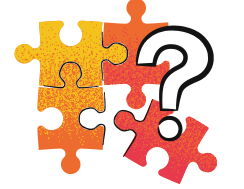

Nutzer wollen keinen schlichten Beitrag. Sie achten auf Attraktivität und brauchen aktuelle Informationen für eine Entscheidung.

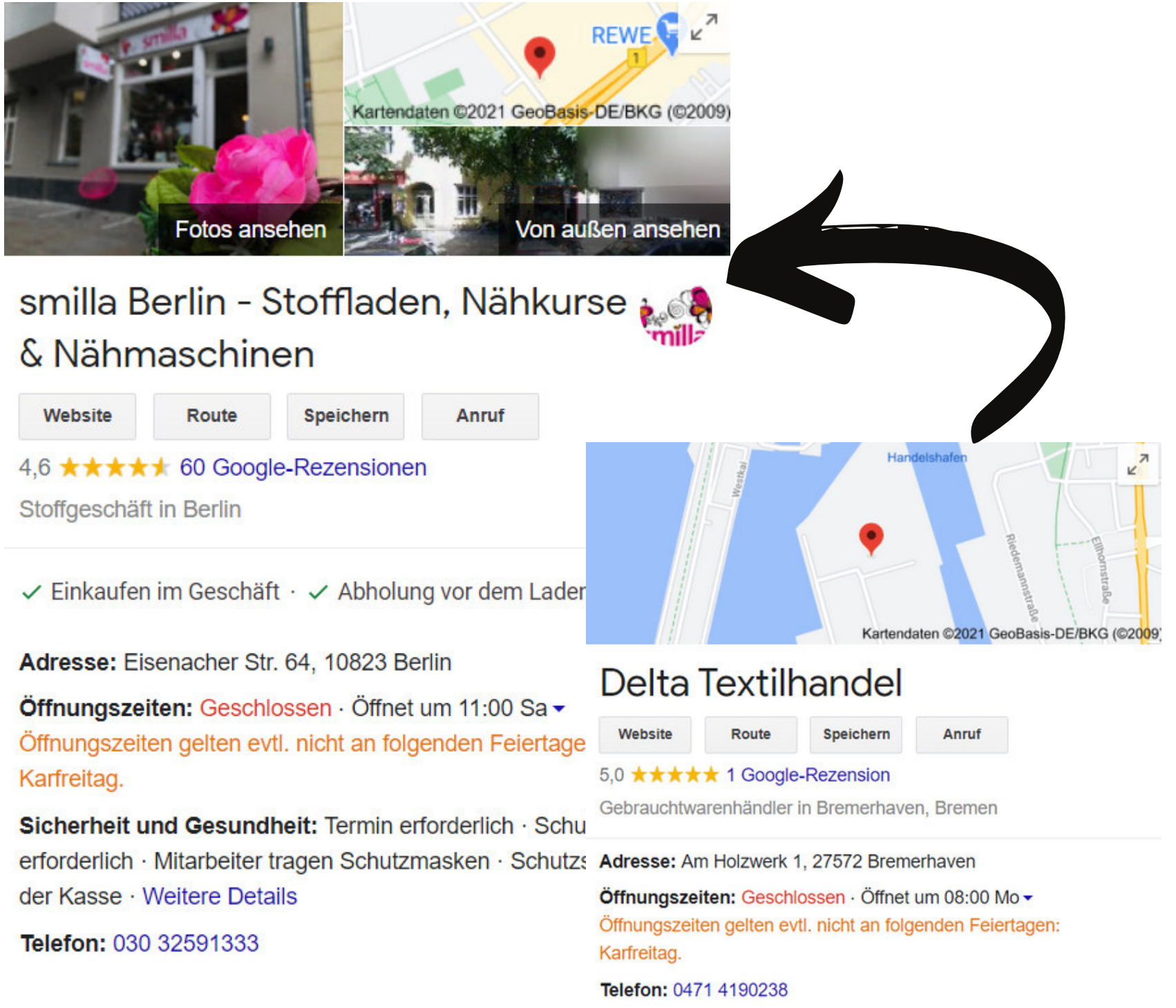

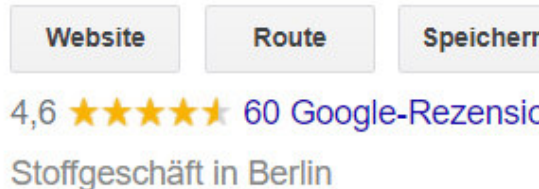

## **Kontaktaufnahme zu Kunden und Kundenbeziehungen pflegen**

#### Beispieleinträge - positiver erster Eindruck auf Kunden

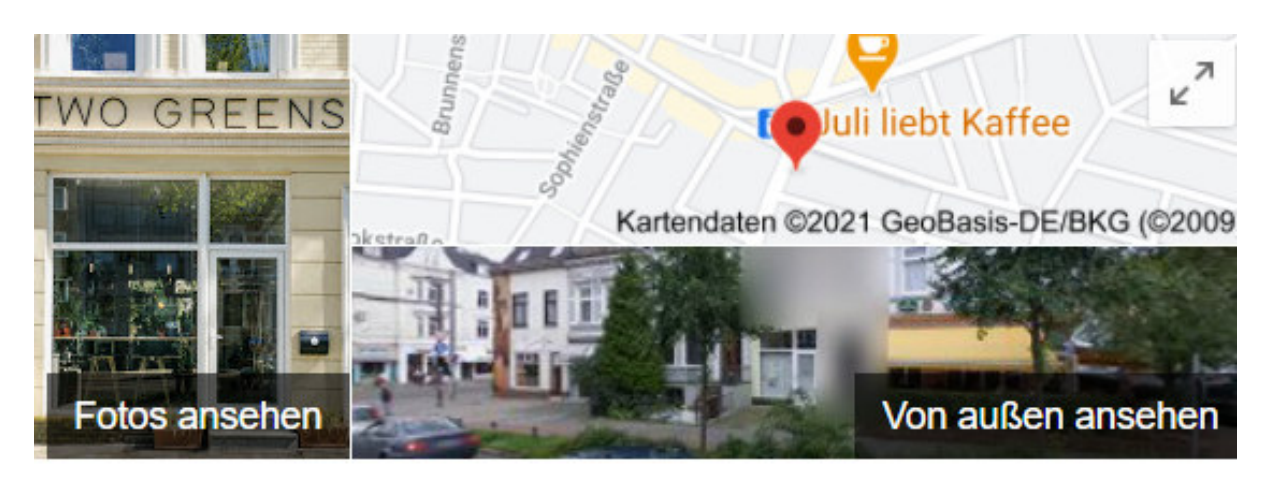

## **TWO GREENS**

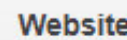

Route

Speichern

Anruf

5,0 ★★★★★ 34 Google-Rezensionen

Geschäft in Bremen

Adresse: Lüneburger Str. 25, 28205 Bremen

#### Öffnungszeiten:

Schließt demnächst · 19:00 · Öffnet am Sa um 11:00 · Öffnungszeiten gelten evtl. nicht an folgenden Feiertagen: Karfreitag.

Telefon: 0421 84511892

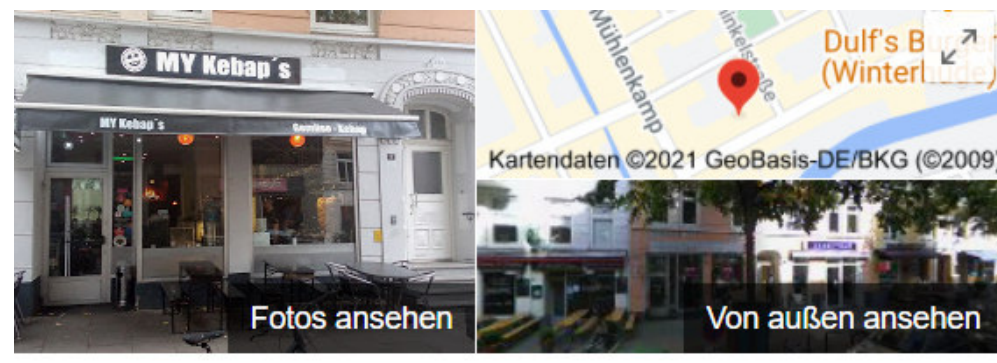

### MY Kebap's

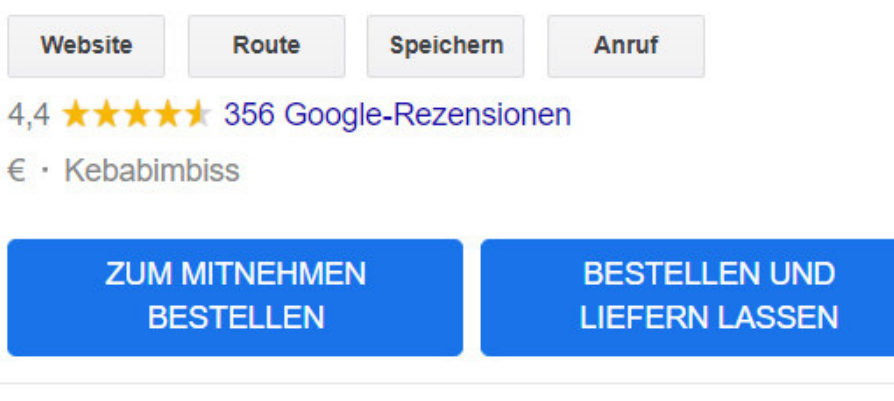

× Speisen vor Ort · √ Zum Mitnehmen · √ Kontaktlose Lieferung

Adresse: Gertigstraße 9, 22303 Hamburg

Öffnungszeiten: Geöffnet · Schließt um 22:00 · Öffnungszeiten gelten evtl. nicht an folgenden Feiertagen: Karfreitag.

#### Telefon: 040 49200802

#### Bestellen: lieferando.de

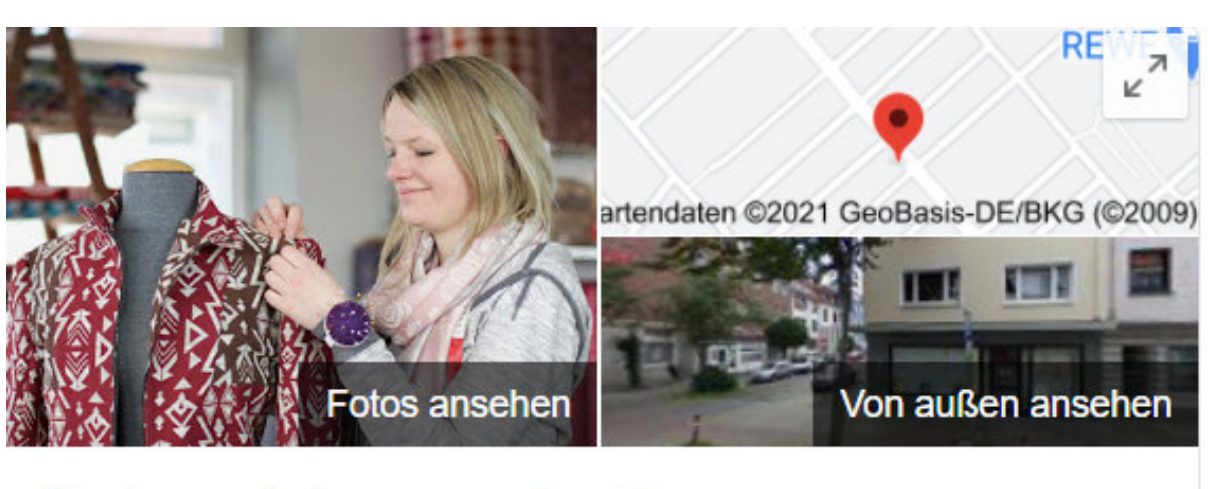

## Schneiderwerk-Bremen

<u>Schneiderwerk</u>

Website

Route

Speichern

Anruf

4,5 ★ ★ ★ ★ 1 27 Google-Rezensionen

Maßschneider in Bremen

Adresse: Kornstraße 149, 28201 Bremen

Öffnungszeiten: Geöffnet · Schließt um 13:00 -

Telefon: 0421 51425432

 Poste wichtige Neuigkeiten bei Google-Beträge und nutze dieses Tool als Chance werbeähnliche 1. Botschaften direkt bei Google zu platzieren.

Alle Daten über dich sollten vollständig und korrekt ausgefüllt sein. 2.

3. Hast du die richtige Platzierung auf der Karte? Pass sie hier an.

 Erstelle neue Bilder von allen wichtiges Details über deinen Shop. Das können Gerichte sein, die aktuellste 4. Speisekarte, der lachende Service Mitarbeiter hinterm Tresen, das Team, das Schaufenster von außen etc. Achte bei der Erstellung besonders auf gute Lichtverhältnisse, Details und Perspektiven, die dein Lokal im Besten Licht zeigen (weitere Tricks siehe Anleitung).

#### **So gehts:**

**2** Sichtbarkeit aufrechterhalten

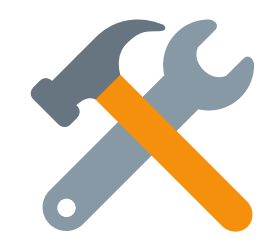

Google Beiträge Aufrufe zum Handeln (Call-to-Action Buttons) neue Bilder

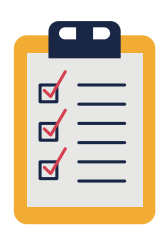

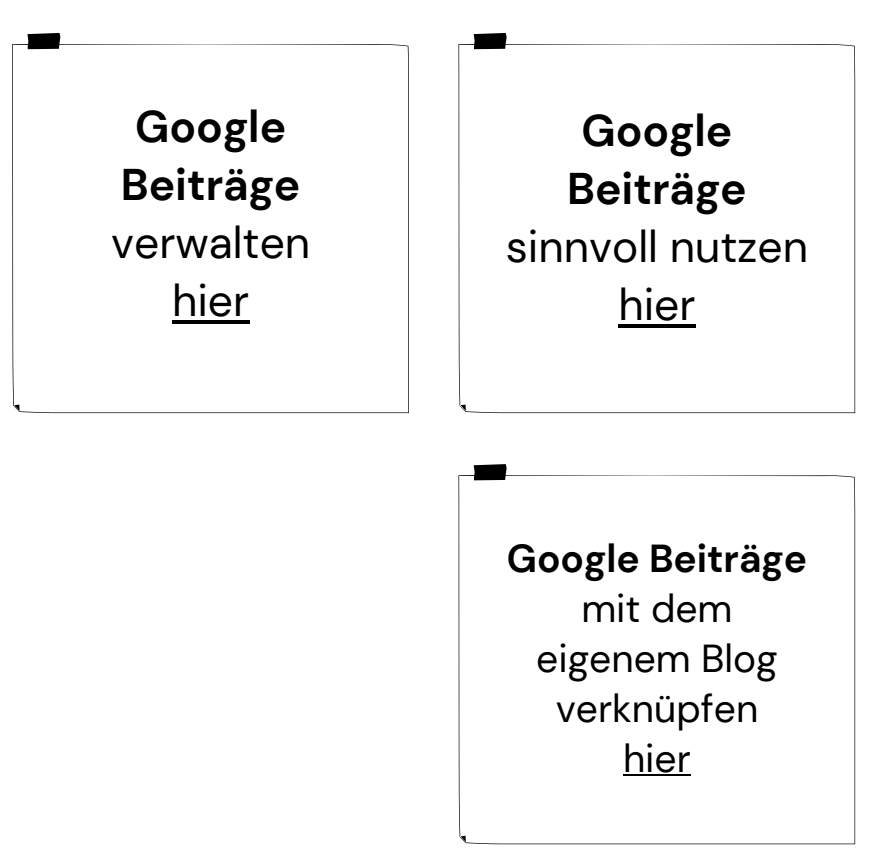

#### Beispiele Google Beiträge nutzen für Neuigkeiten/ Sonderangebote etc.

#### **Vom Inhaber**

16.03.2021

Stoffe Maid ist jetzt

erreichen! Bitte nur

Nachrichten, keine...

auch per WhatsApp zu

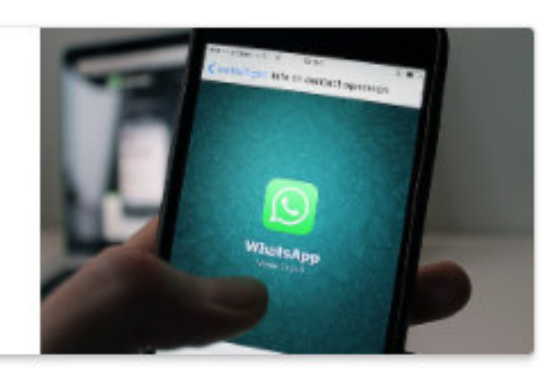

der blumenladen 4.6 ★★★★★ Blumengeschäft · Geöffnet

+ Folgen

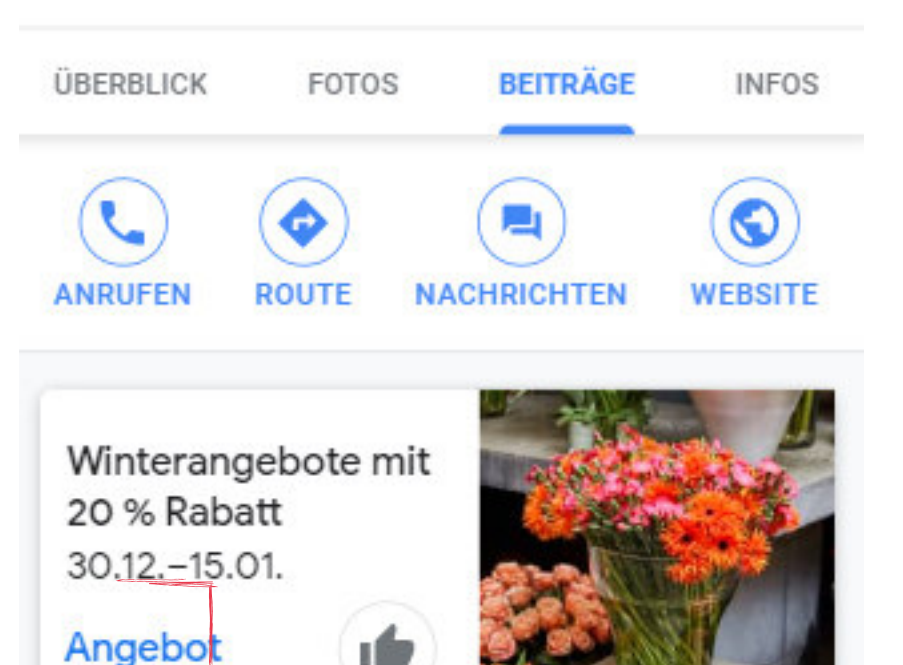

### Updates des Unternehmens

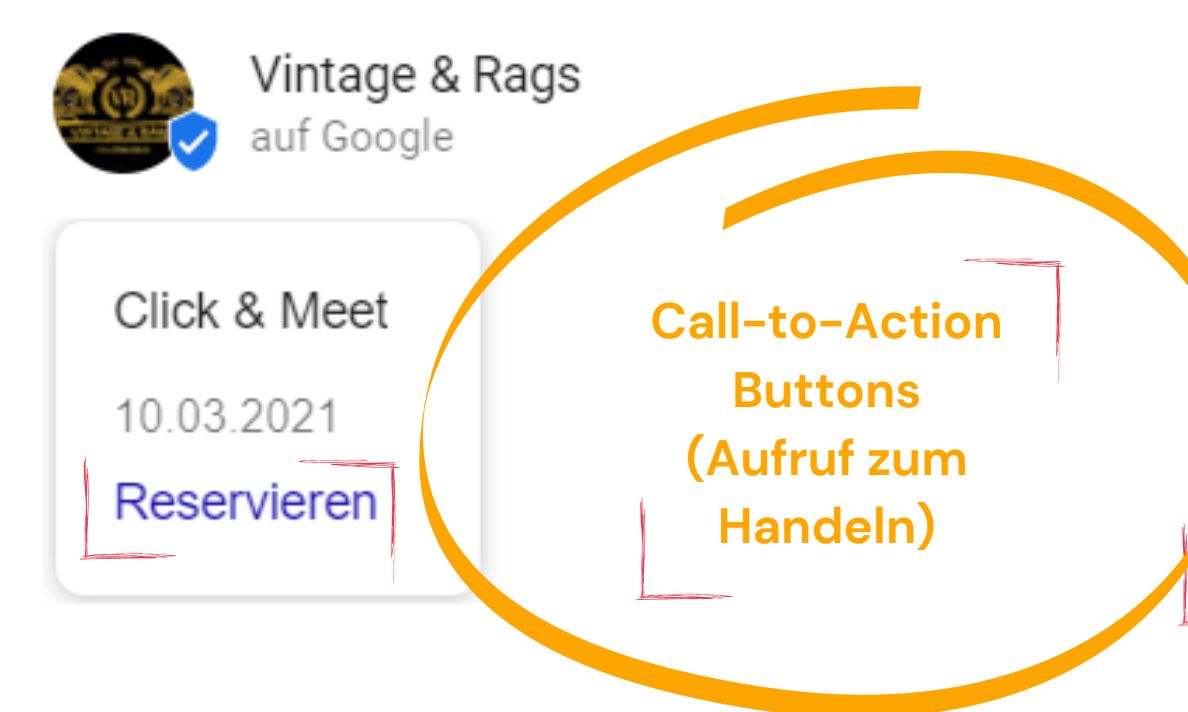

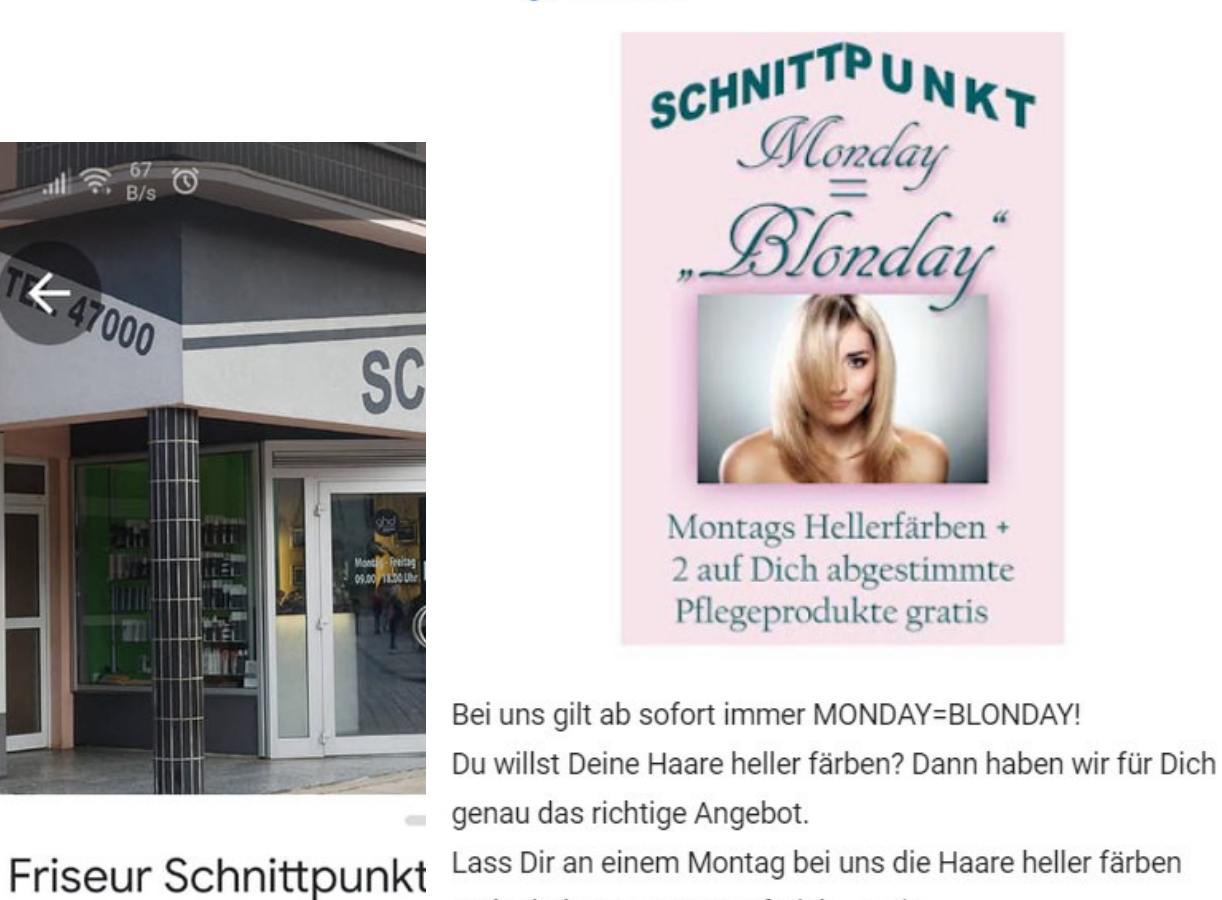

Lass Dir an einem Montag bei uns die Haare heller färben und erhalte GRATIS 2 auf Dich... Mehr

Friseur Schnittpunkt Mitte

15.05.2020

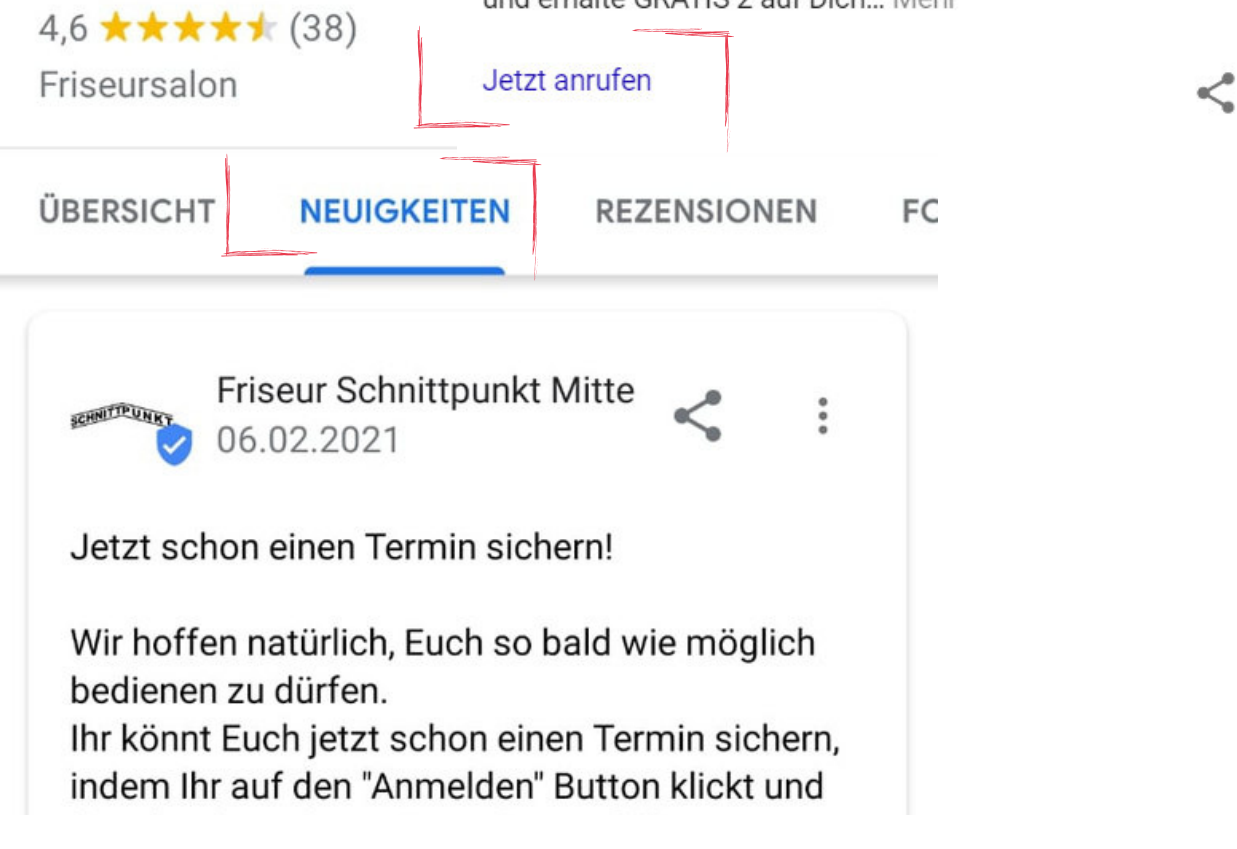

#### Beispiele aussagekräftige Bilder - positiver erster Eindruck auf Kunden

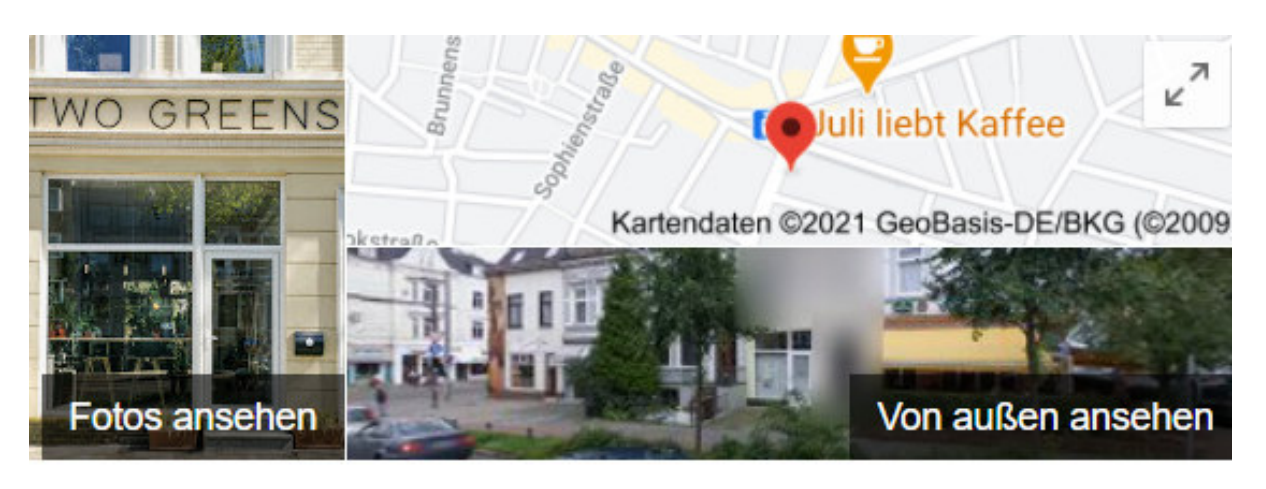

## **TWO GREENS**

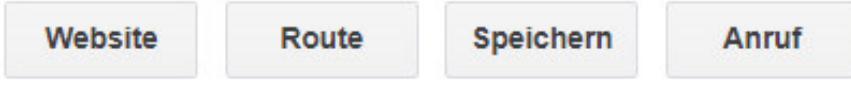

5,0 ★★★★★ 34 Google-Rezensionen

Geschäft in Bremen

Adresse: Lüneburger Str. 25, 28205 Bremen

#### Öffnungszeiten:

Schließt demnächst · 19:00 · Öffnet am Sa um 11:00 · Öffnungszeiten gelten evtl. nicht an folgenden Feiertagen: Karfreitag.

Telefon: 0421 84511892

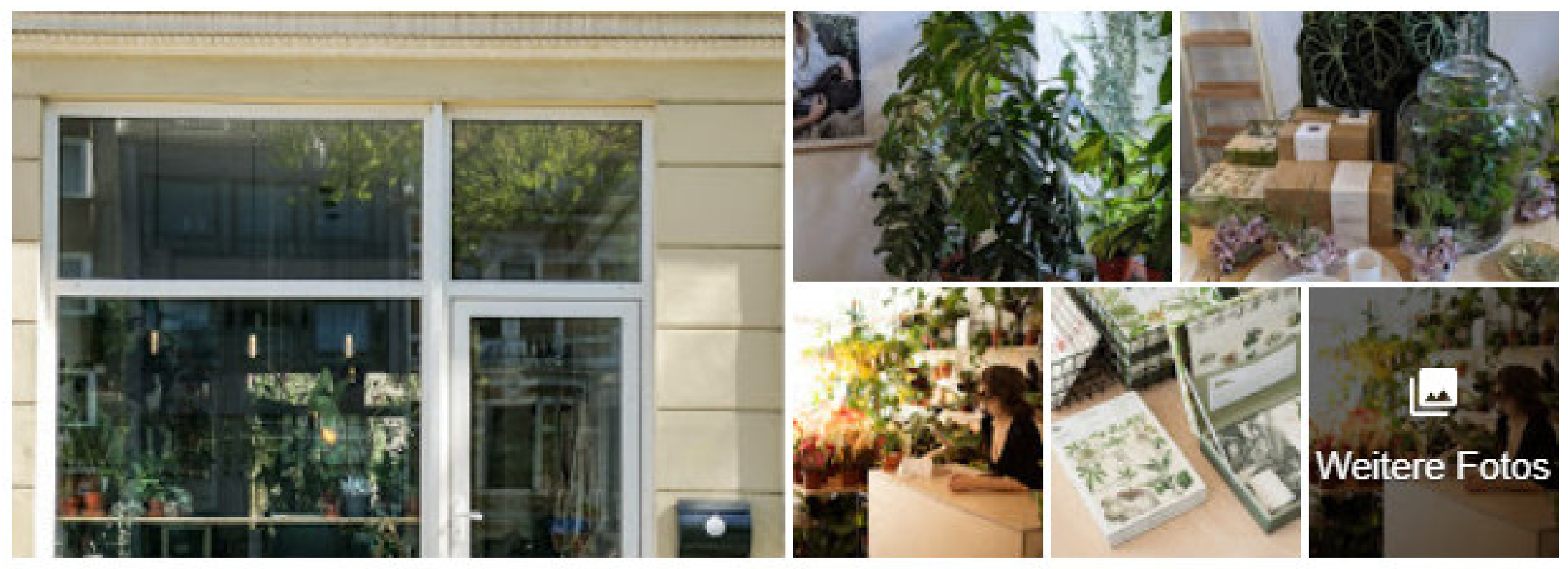

#### Beispiele aussagekräftige Bilder - positiver erster Eindruck auf Kunden

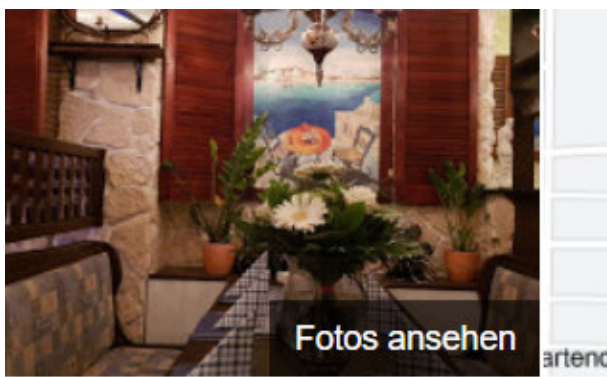

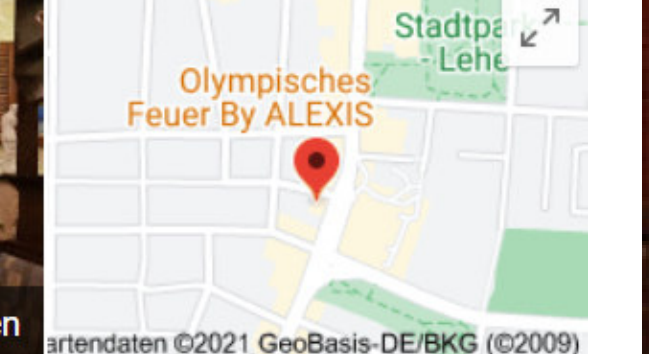

#### Olympisches Feuer By ALEXIS

Route **Speichern** Anruf 4,5 ★★★★ 1.449 Google-Rezensionen

€ · Griechisches Restaurant

Im mediterranen Lokal mit weißen Steinmauern, Statuen und Fresken werden griechische Spezialitäten serviert.

√ Speisen vor Ort · √ Zum Mitnehmen · √ Lieferdienst

Adresse: Hafenstraße 119, 27576 Bremerhaven

Öffnungszeiten: Geöffnet · Schließt um 21:00 · Öffnungszeiten gelten evtl. nicht an folgenden Feiertagen: Karfreitag.

Telefon: 0471 54414

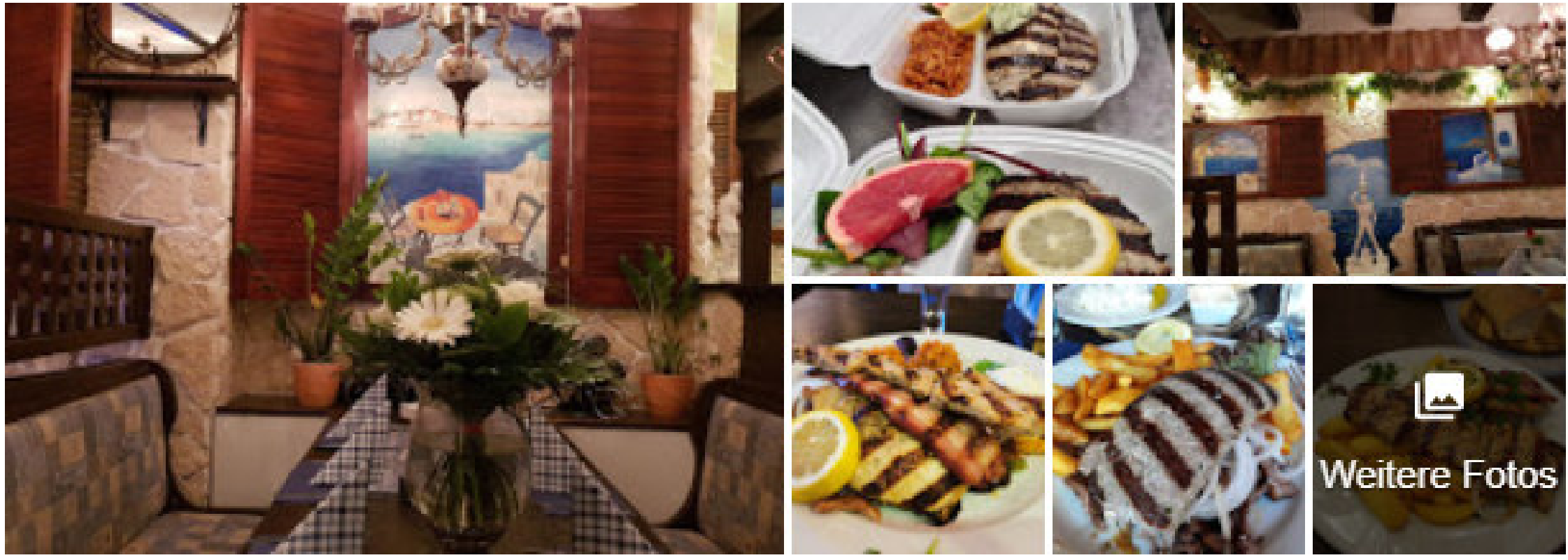

 $\epsilon$  · Griechisches Restaurant

Im mediterranen Lokal mit weißen Steinmauern, Statuen und Fresken werden griechische Spezialitäten serviert.

√ Speisen vor Ort · √ Zum Mitnehmen · √ Lieferdienst

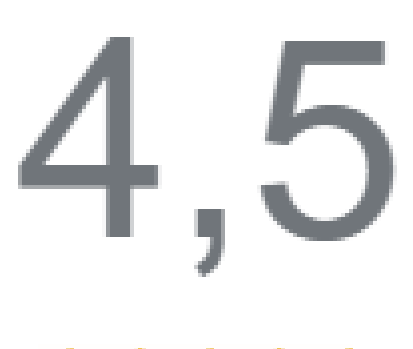

\*\*\*\*\*

1.449 Rezensionen

## **Bevor du die Bilder machst:**

Was macht euch und euer Geschäft besonders? Habt ihr eine besonders gute persönliche Beziehung zu euren Kunden? Lasst eure Fotos von eurer Geschichte erzählen, damit die potenziellen Kunden wissen, was sie erwartet.

## Achte auf **Einheitlichkeit**

auf all deinen Kanälen. Gleiche Bezeichnung, gleiche Bilder, Öffnungszeiten und andere Daten. Google kann dich dann auch höher ranken.

## **Erstelle Backlinks**

auf dein Google Eintrag von anderen Websiten. Du kannst dich in der Liste von [Erlebnis Bremerhaven](https://www.stadtmarketing-bremerhaven.de/de/Gewerbe%20-%20Quartiere/Handel%20und%20Gastronomie) [oder bei das](https://services.dasoertliche.de/services/schnupperpaket/sp/) Örtliche aufnehmen lassen.

## Nutze die **Call-to-Action (Aufruf zum Handeln) Buttons**

in den Neuigkeiten, um potenzielle Kunden dazu zu bringen mehr mit dir in Kontakt zu treten.

Verlinke bpsw. mit deinem Blog, zu einem Sonderangebot oder um ein neues Produkt vorzustellen.

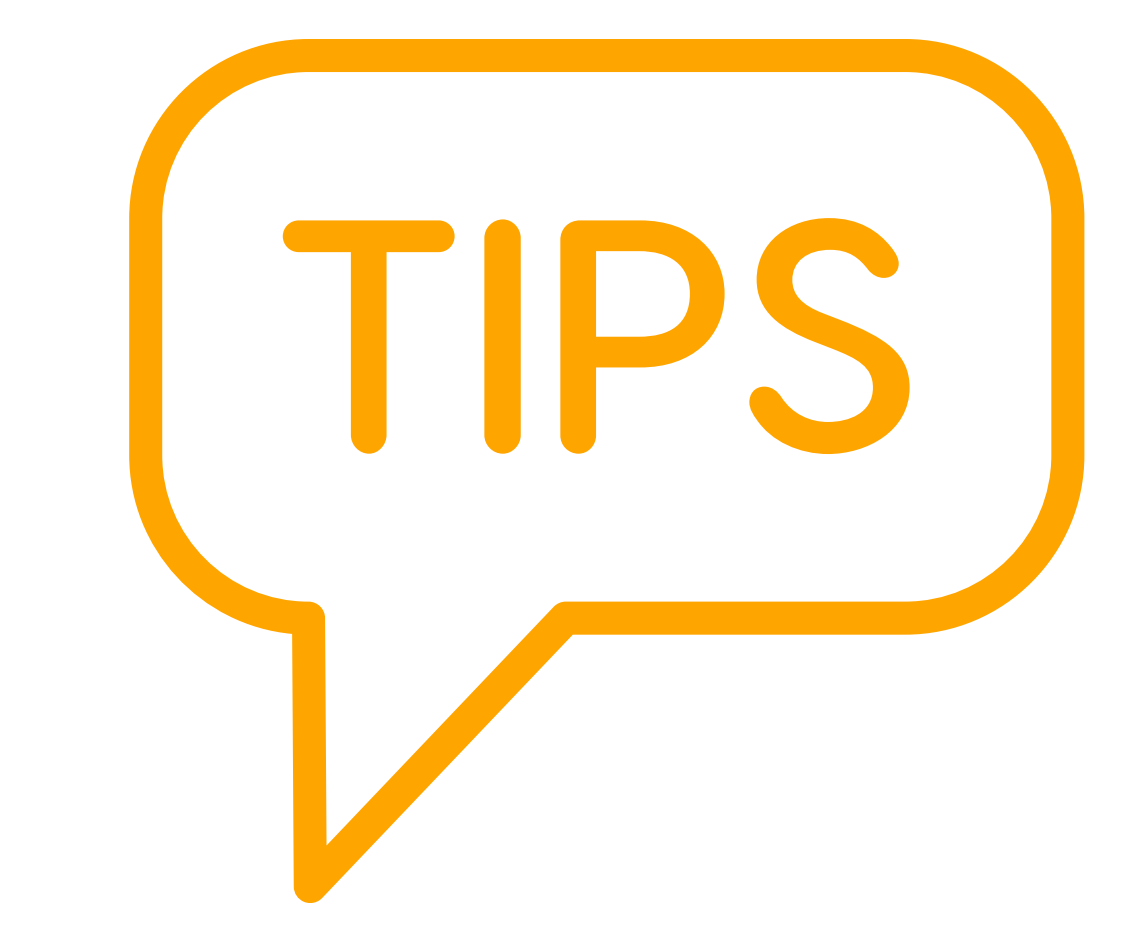

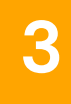

**3** Hindernisse zur Kontaktaufnahme aus dem Weg räumen

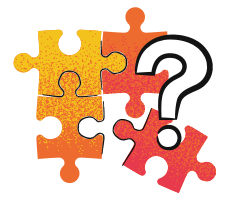

Machen Sie es Interessenten leicht direkt Kontakt aufzunehmen oder ihr Shop-System zu verstehen. Eine hohe Erreichbarkeit und Informationsbeschaffung macht die Kundengewinnung und Kundenbindung erst möglich.

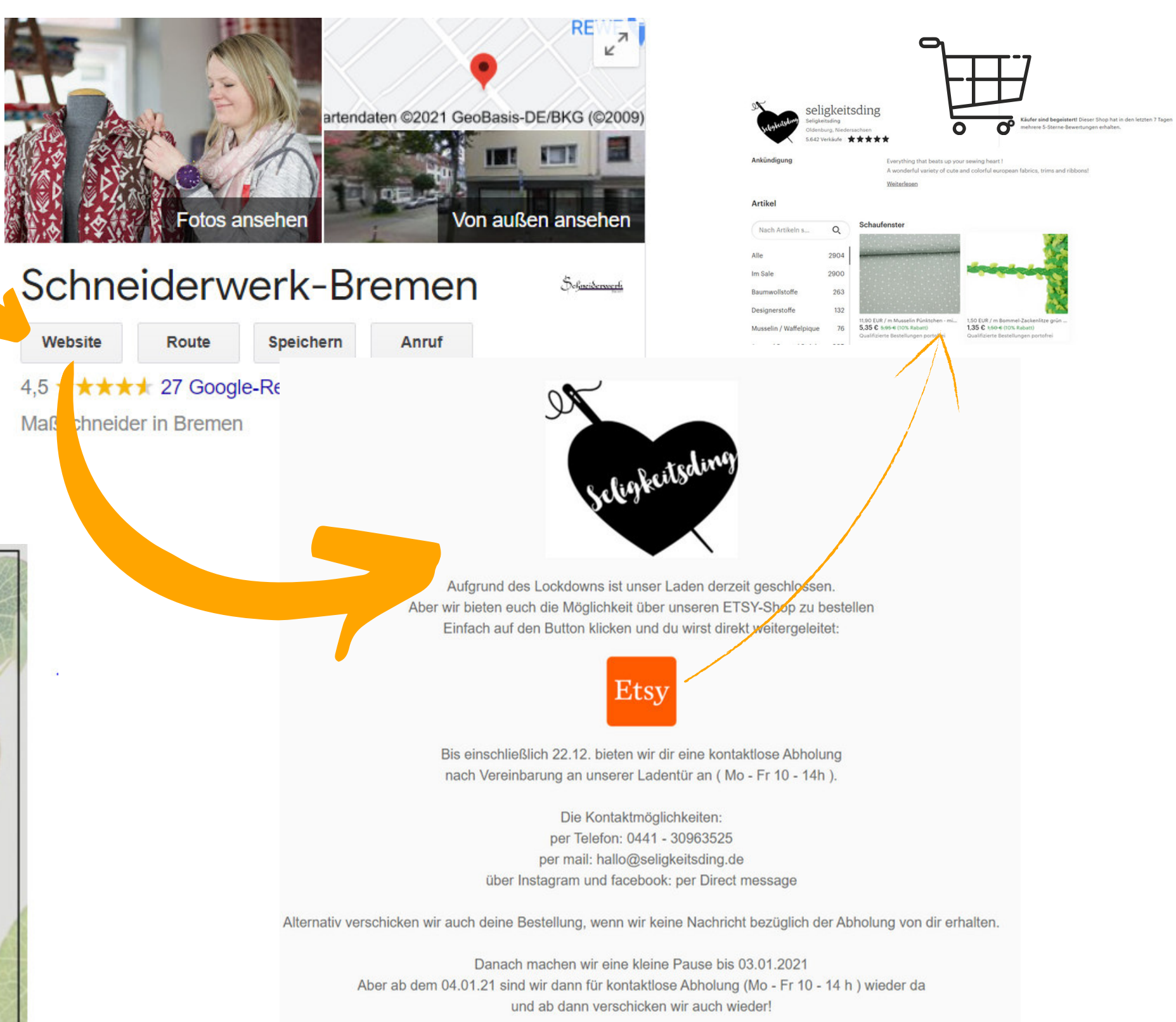

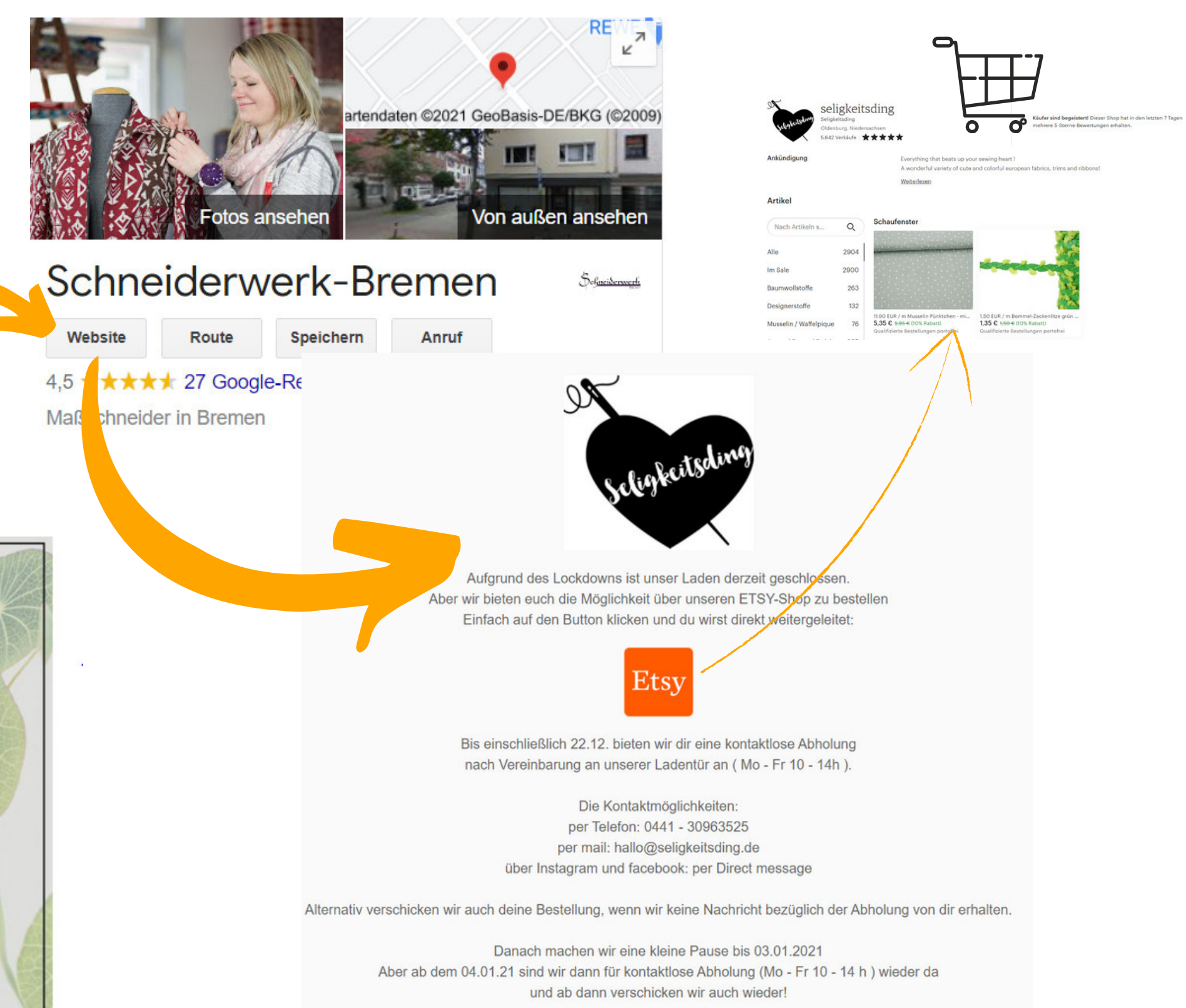

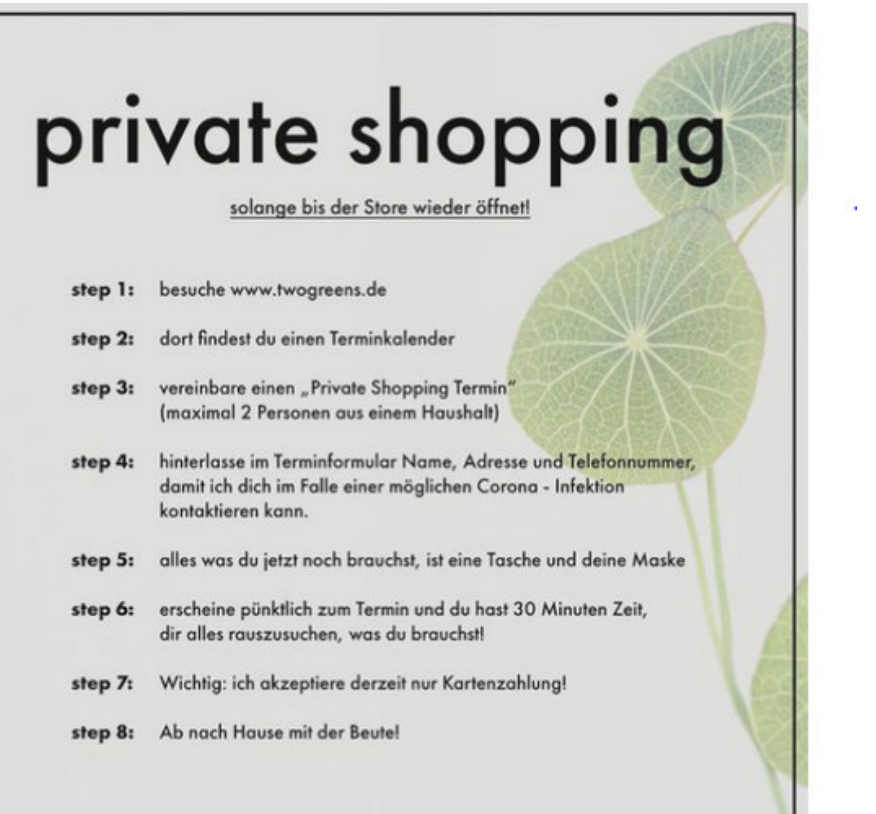

## **Kontaktaufnahme zu Kunden und Kundenbeziehungen pflegen**

- 1. Stets die Daten (Telefonnummer, Email, Adresse, Öffnungszeiten) aktuell halten.
- 2. Verknüpfe weitere Seiten von dir, wie bspw. Facebook oder eine Landingpage mit deinem Google Eintrag.
- 3. Achte darauf, dass sich auf jedem Kanal die gleichen Daten (Telefon etc.) schnell für den Kunden wiederfinden.
- 4. Verlinke all deine Seiten (Facebook, Instagram, Landingpage, Website) miteinander. Wenn du keine Seite aktuell hast, kannst du auch einfach ein Poster mit all den Informationen erstellen und verlinken.

#### **So gehts:**

**3** Hindernisse zur Kontaktaufnahme aus dem Weg räumen

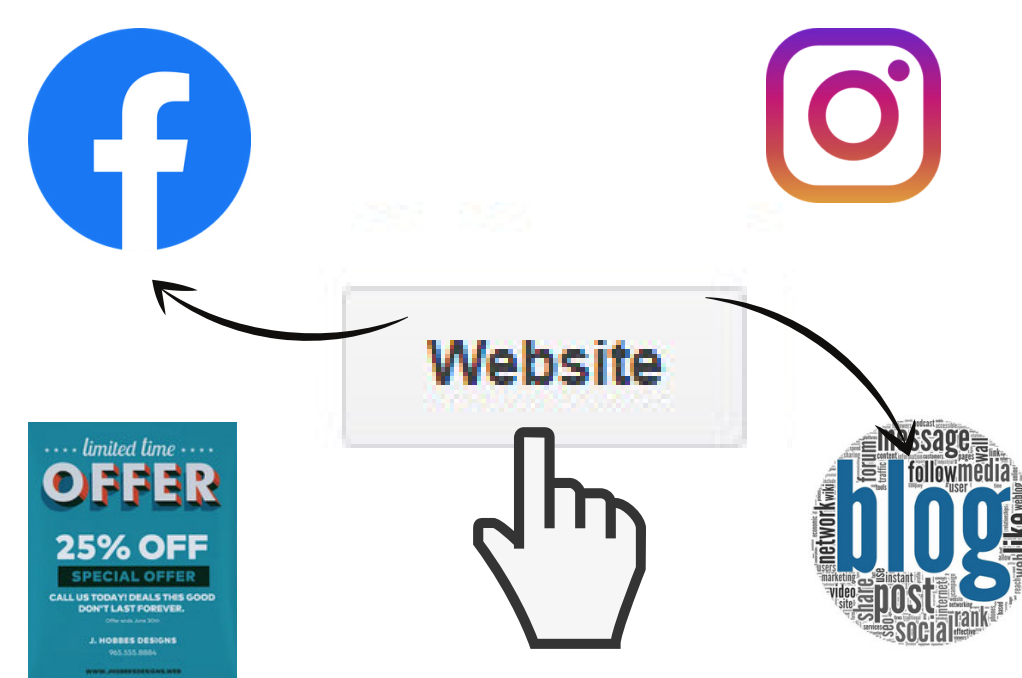

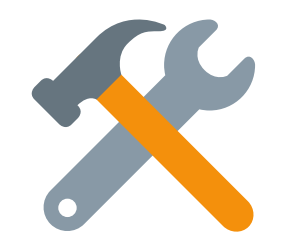

regelmäßige Pflege Schaltfläche "Website" kreativ nutzen

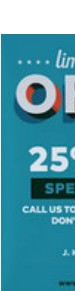

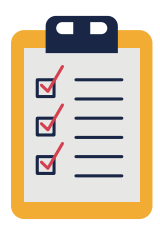

#### **Terminbuchungen**

Wenn du zu viele Telefonanrufe hast und durch deine fehlende Zeit alle entgegen zu nehmen welche verpasst, dann können Kunden sich direkt auf eine Warteliste eintragen lassen

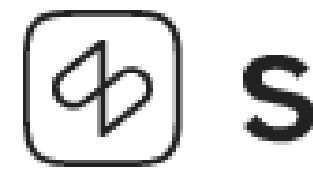

Es gibt 5 Anbieter, die nicht kostenlos sind. Auf der nächsten Seite werden **kostenlose Alternativlösungen** gezeigt.

#### **CLICK & MEET**

Termin- und Kundenverwaltung für den Einzelhandel

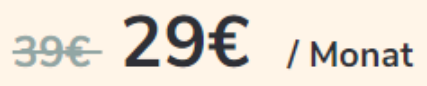

Betrag bei jährlicher Zahlung 348€/Jahr zzgl. gesetzlich geltender MwSt.

Demo vereinbaren

#### Paket kaufen

Online-Terminbuchung über deine Website, Instagram und Facebook Online-Terminkalender

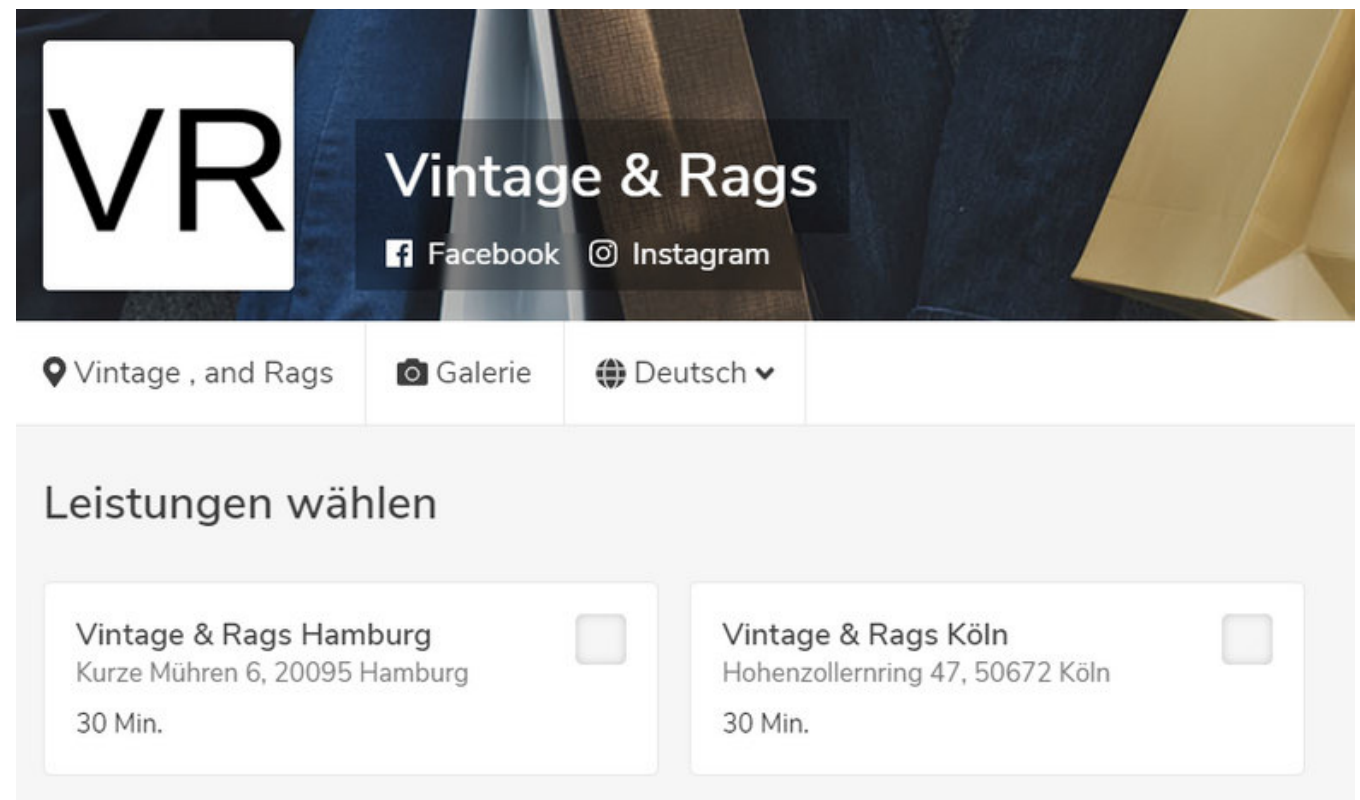

# shore

Click & Meet

10.03.2021

Reservieren

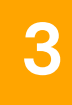

**3** Hindernisse zur Kontaktaufnahme aus dem Weg räumen

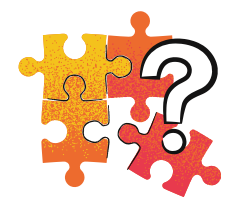

### **Kontaktaufnahme zu Kunden und Kundenbeziehungen pflegen**

- 1. Du kannst mit GoogleForms einen Fragebogen erstellen, der Menschen dazu einlädt sich auf die Rückruf-Warteliste zu setzen. Mithilfe der Fragen können die Kundenbedürfnisse direkt schon vor dem Rückruf eingeordnet werden (bspw. welche Mitarbeiter:in für die Beratung bevorzugt ist).
- 2. Schreibe einen ansprechenden Text für die Einleitungsseite des Fragebogens.
- Erstelle kurze, verständliche und maximal 3 Fragen 3. bis die Wunschtermineintragung gefragt ist.
- 4. Du verlinkst nun den GoogleForms-Link mit der Schaltfläche "Website" und/oder erstellst einen Google-Beitrag, in dem du Kunden darauf aufmerksam machst.

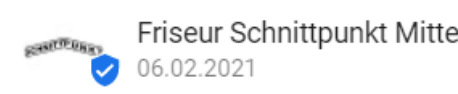

Jetzt schon einen Termin sichern!

Wir hoffen natürlich, Euch so bald wie möglich bedienen zu dürfen.

Ihr könnt Euch jetzt schon einen Termin sichern, indem Ihr auf den "Anmelden" Button klickt und das dort hinterlegte Formular ausfüllt.

Bleibt gesund, Euer Schnittpunkt-Team

Anmeldung

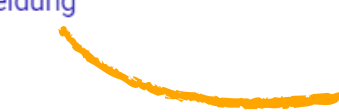

#### **So gehts:**

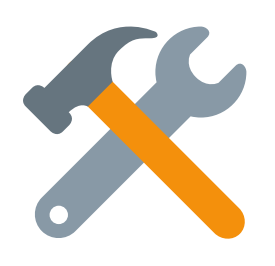

#### Google Forms Fragebogen

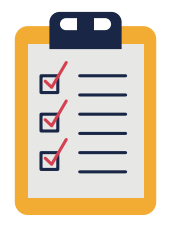

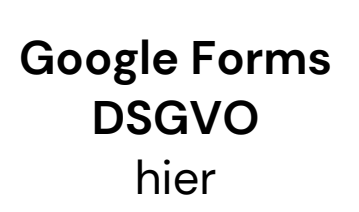

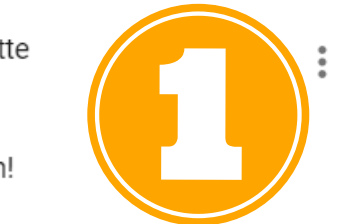

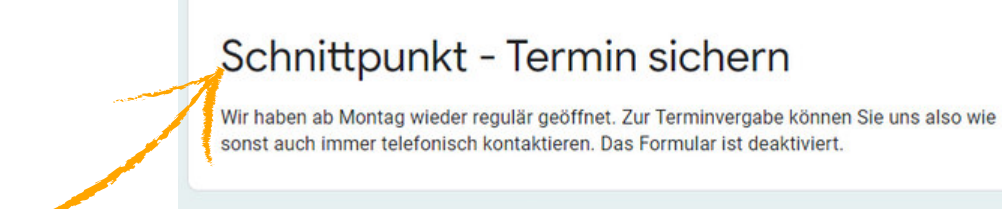

Dieser Inhalt wurde nicht von Google erstellt und wird von Google auch nicht unterstützt. Missbrauch melden Nutzungsbedingungen - Datenschutzerklärung

Google Formulare

## **Offline Schaufenster** digitalisieren

Aufruf zum Handeln

Digitale Beratung über Produkte **2**

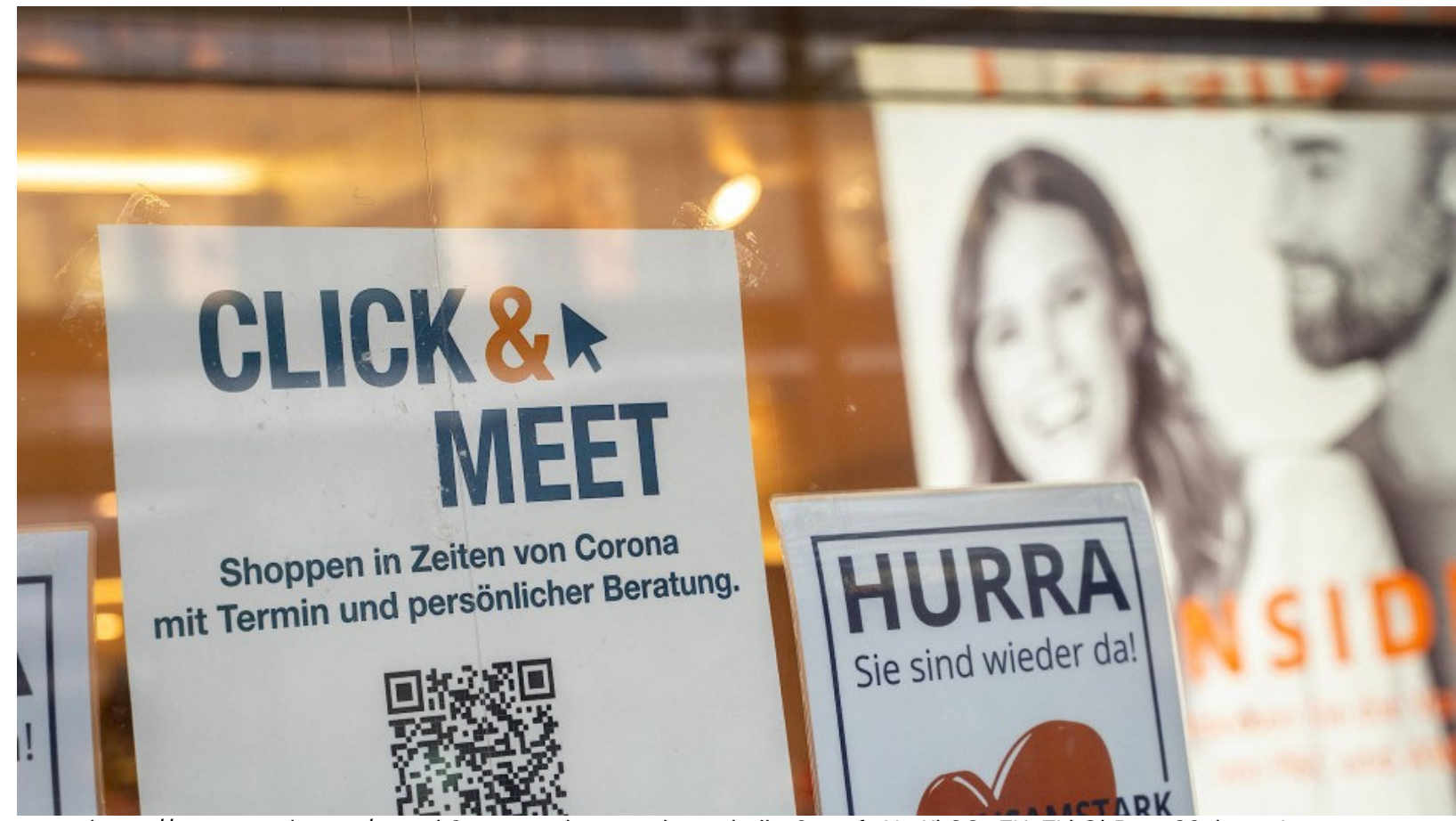

**1**

https://www.google.com/search?q=qr-codes+an+der+scheibe&sxsrf=ALeKk00w7UaTLkQhBqno83gbzv-yL-B4AA:1617645685270&source=lnms&tbm=isch&sa=X&ved=2ahUKEwjUmsXj1 fvAhWxg\_0HHbuIDLkQ\_AUoAXoECAEQAw&biw=1639&bih=779&dpr=1.25#imgrc=g5mTHXX0elEeIM

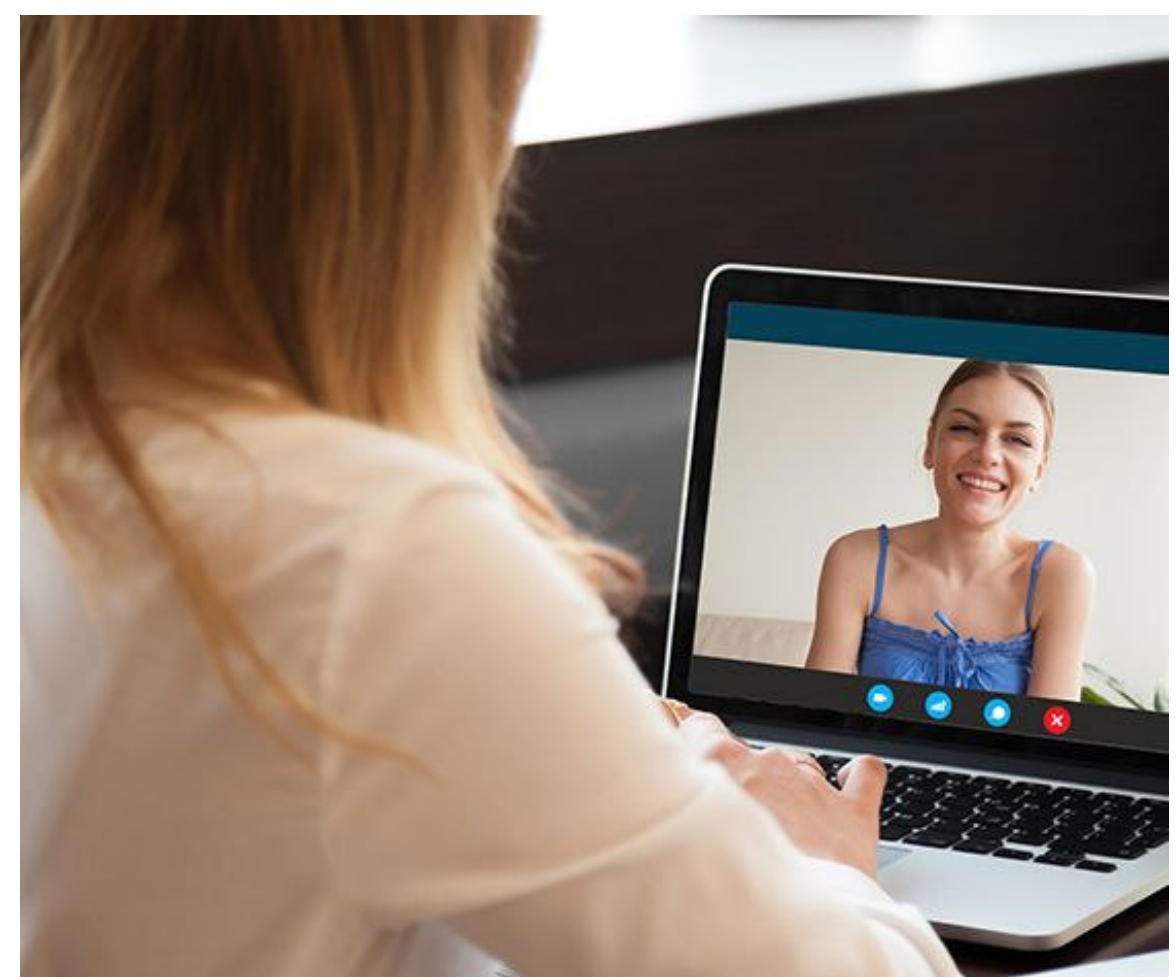

https://www.google.com/search?q=zoom+beratung&tbm=isch&ved=2ahUKEwj8g7Dk1-fvAhULw4UKHcT3B6QQ2 cCegQIABAA&oq=zoom+beratung&gs\_lcp=CgNpbWcQAzIECAAQGDIECAAQGDoECCMQJzoICAAQsQMQgwE6BQgAELEDOgIIADoECAA QQzoECAAQHjoGCAAQCBAeOgYIABAFEB5Qzu4JWIX7CWCV\_AloAHAAeACAAYUBiAGZCpIBAzcuNpgBAKABAaoBC2d3cy13aXotaW1nw AEB&sclient=img&ei=d1BrYLxsi4aXBMTvn6AK&bih=779&biw=1639#imgrc=KvE9lNx6xG8OcM&imgdii=CjOgOZlOTCl-bM

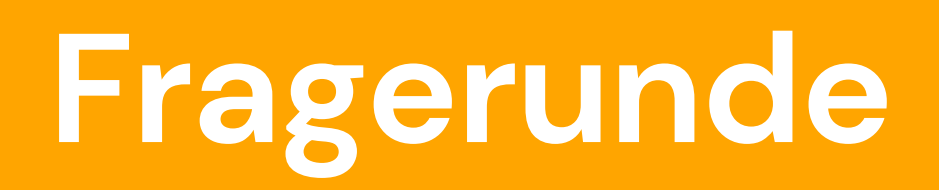

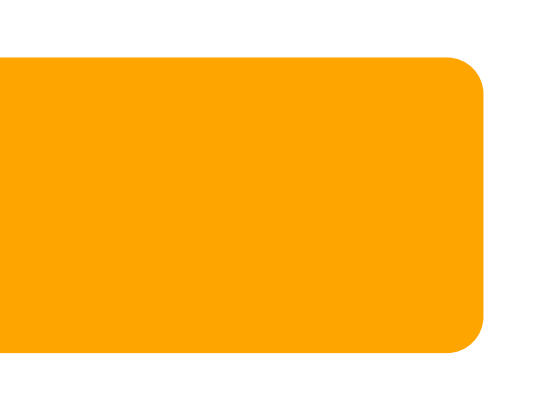